## deque

## Quick Reference Guide: Talkback 4.5.1 for Android

*Recommended browser: Chrome (Android OS 7.0 or higher), Firefox (Older versions of Android OS)*

## Getting Started

Shortcut to enable TalkBack\*: Hold power button until sound or vibration, then hold two fingers on screen until TalkBack enables.

The Local Context Menu (LCM): contains navigation options relevant to the current page. Options appear in a circle by default. Open the local context menu by swiping up, then right.

The Global Context Menu (GCM): contains options relevant anywhere on your device. Options appear in a circle and in the corners of the screen, by default. Open the global context menu by swiping down, then right.

Explore by touch: Drag one finger around the screen to announce items as you reach them.

Firefox Browser Navigation (FBN): The Firefox browser adds navigation features using three-finger swipes. Swiping up or down with three fingers chooses an element type, and swiping left or right with three fingers moves to the next or previous element of that type.

## The Basics

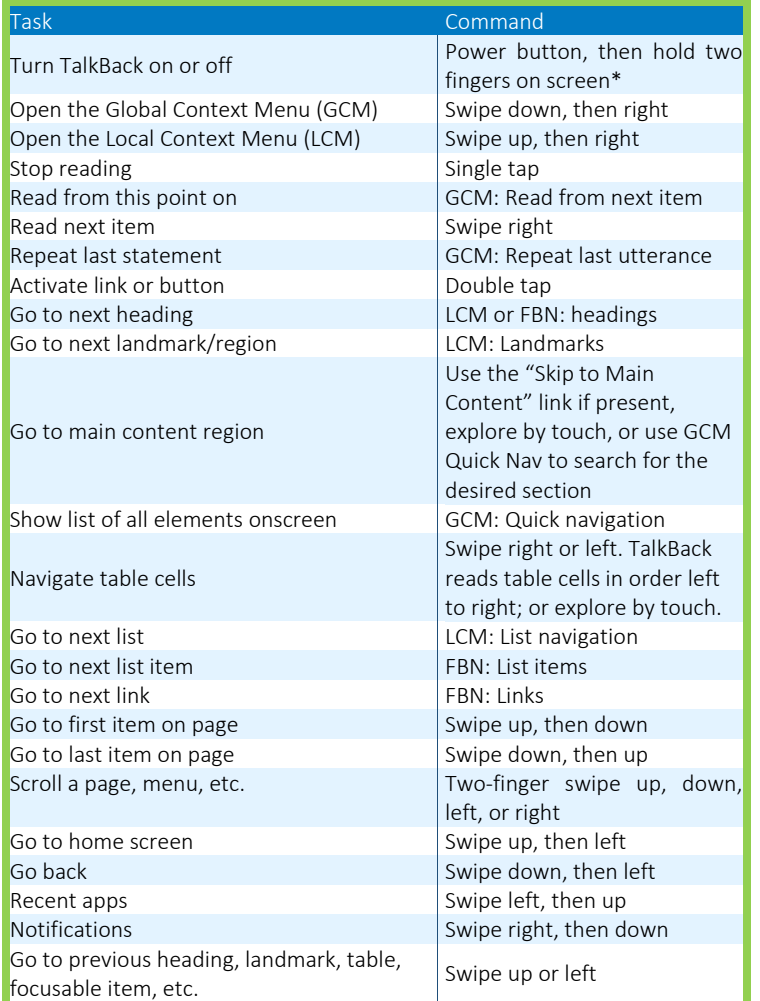

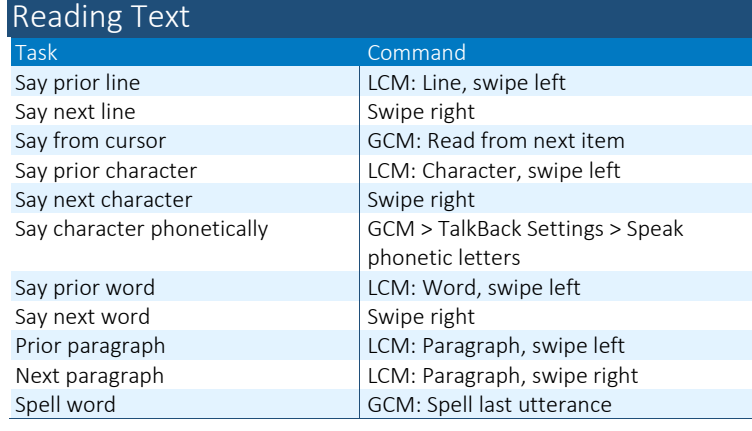

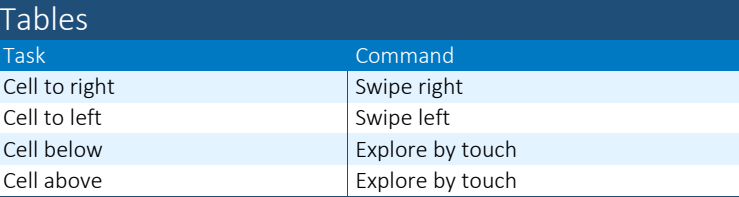

Note: In Chrome, TalkBack does not announce row or columns headers; Firefox gives a description of the table and announces row and column headers.

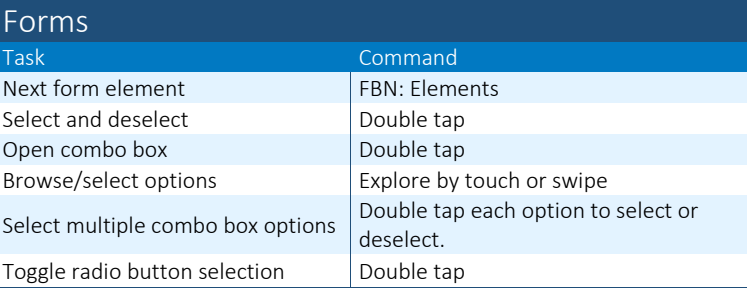

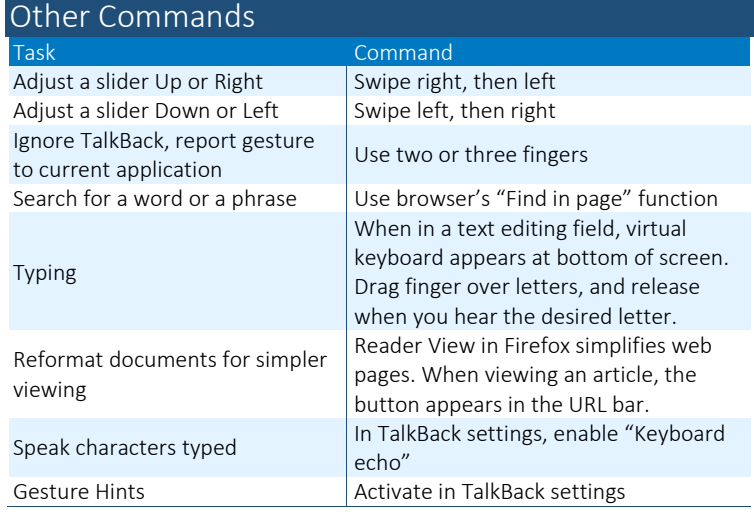

\*When setting is enabled

Note: TalkBack varies depending on the version of Android and the web browser in use. Some options may be unavailable.

*Full list of commands[: http://tinyurl.com/commands-talkback](http://tinyurl.com/commands-talkback)*